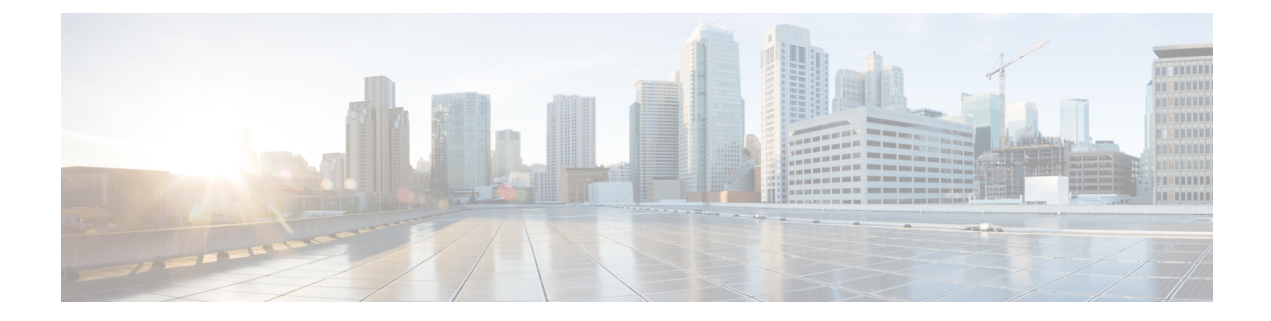

## **Component**

• [Component,](#page-0-0) on page 1

## <span id="page-0-0"></span>**Component**

In version 4.0.0, we introduced [Device](b_Cisco_Cyber_Vision_GUI_User_Guide_chapter5.pdf#nameddest=unique_15), an aggregation of components. This changed how data is processed and presented. A component is an object of the industrial network. It can be the network interface of a PLC, a PC, a SCADA station, etc., or a broadcast or multicast address. In the GUI, a component is as an icon in a box, either the manufacturer icon (if detected), or a more specific icon (a known PLC model), a default cogwheel, a planet for a public IP, etc.

Some examples of icons:

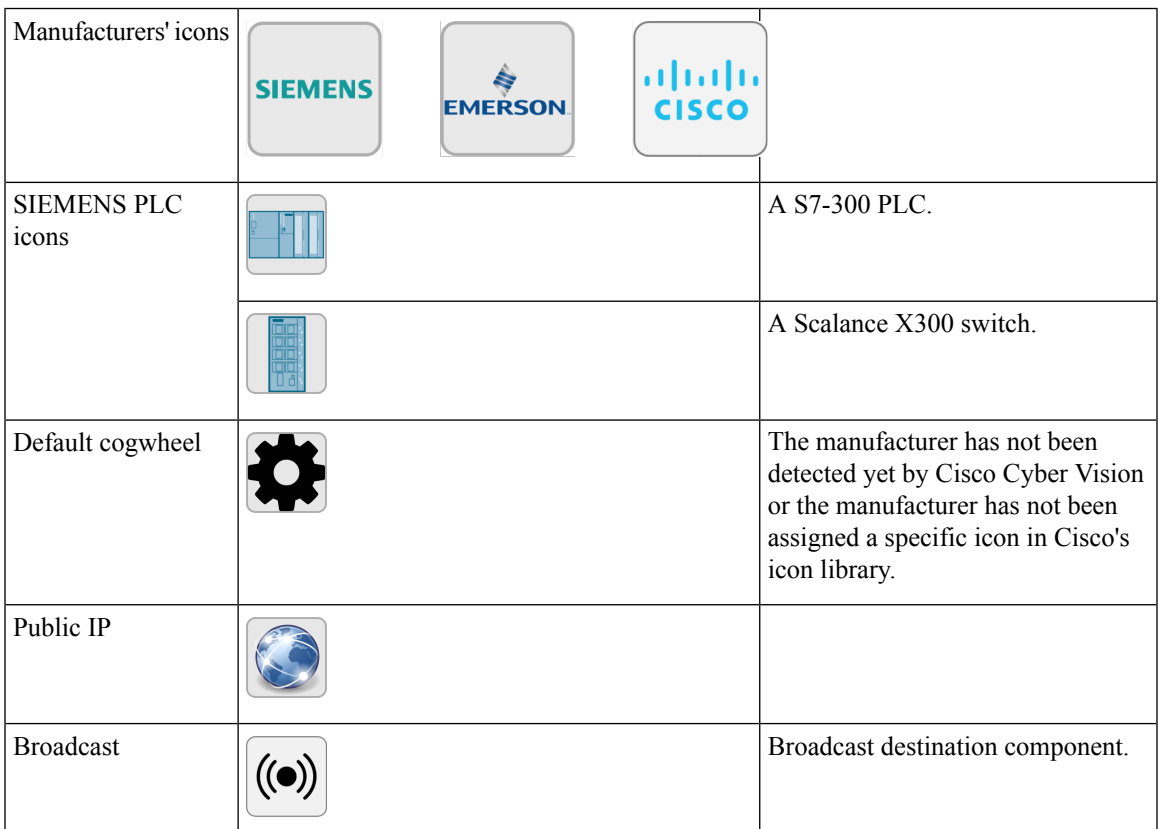

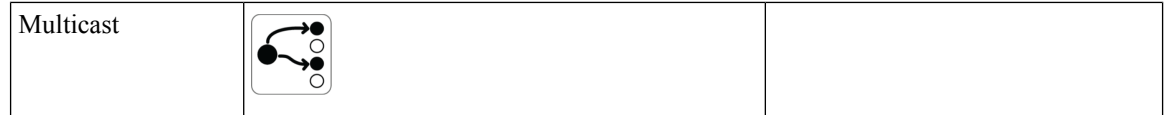

Components are grouped under a device. In the UI map, you see a device's components with a single border on the right side panel and technical sheet. Components that don't belong to any device display as an icon with a double border.

For more information, refer to the [Device](b_Cisco_Cyber_Vision_GUI_User_Guide_chapter5.pdf#nameddest=unique_15) section.

Components are detected from the MAC address of the [properties](b_Cisco_Cyber_Vision_GUI_User_Guide_chapter12.pdf#nameddest=unique_16) and (if applicable) the IP address.

 $\label{eq:1} \bigotimes_{\mathbb{Z}} \mathbb{Z}_{\mathbb{Z}}$ 

**Note** MAC addresses are all physical interfaces inside the network. IP addresses rely on the network configuration.

Cisco Cyber Vision works by detecting network activity (emission or reception), by an object. Cyber Vision uses DeepPacket Inspection (DPI) technology to collate detailed information about a component. Information like IP address, MAC address, manufacturer, first and last activity, tags, OS, Model, and Firmware version depends on the data retrieved from the network. Data originates from the communications (i.e., [flows\)](https://www.cisco.com/c/en/us/td/docs/security/cyber_vision/publications/GUI/Release-4-2-0/b_Cisco_Cyber_Vision_GUI_User_Guide/m_activity.html#topic_5755) exchanged between the components.

Click a component on the map or a list. A side [panel](b_Cisco_Cyber_Vision_GUI_User_Guide_chapter21.pdf#nameddest=unique_17) with the detailed component information opens.